# **ThinkPad**

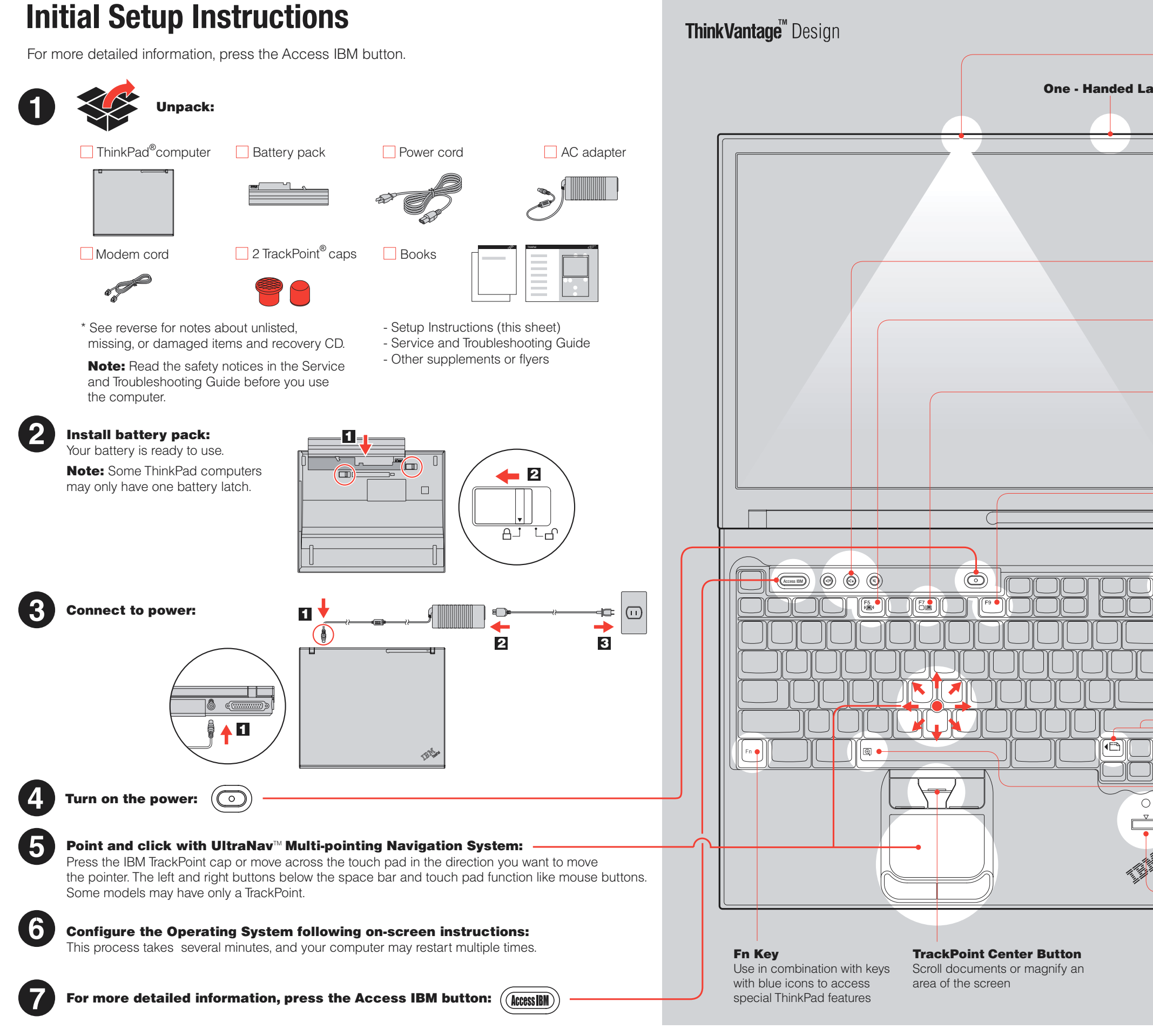

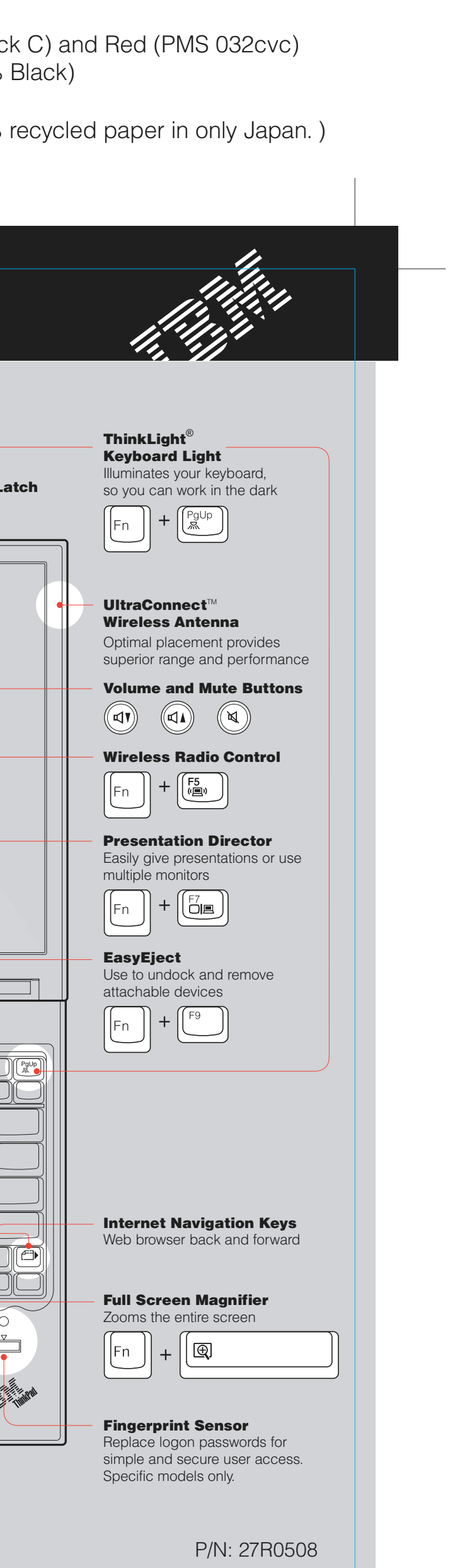

## T40 series Setup Poster P/N 27R0508 08/04/2004

Size : 11x14 inches Color : 2 color job = Black (PMS Process Black  $(HGray=45% Black, 20%$ Font : IBM Fonts and Helvetica Neue Family Material : 100 gsm gloss art paper (Use 100% Blue line shows die-cut. DO NOT PRINT. Please change the barcode No.

2

The following terms are trademarks of the IBM Corporation in the United States or other countries or both:<br>IBM, ThinkPad, TrackPoint, ThinkLight, ThinkVantage, UltraNav, and UltraConnect.

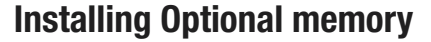

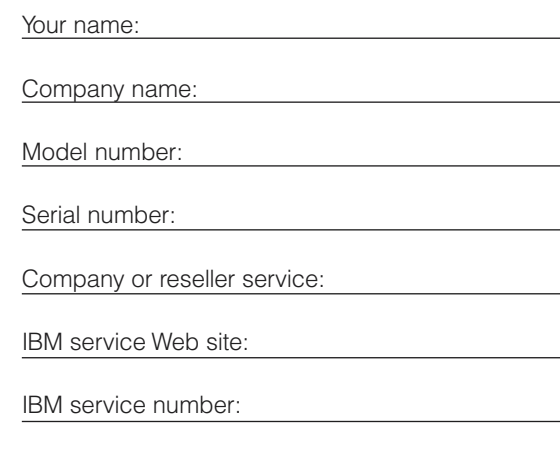

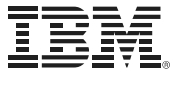

You can increase the amount of memory in your computer.

Verify proper installation of the optional SO-DIMM:

### **1** Turn on the computer.

Note: Only use memory types supported by your computer. If you incorrectly install the optional memory or install an unsupported memory type, a warning beep will sound when you try to start the computer. To replace the standard memory that is accessed by removing your keyboard, refer to the procedure described within Access IBM.

place  $\mathbf 2$ .

**1** Install the optional SO-DIMM:

- 1 Touch a grounded metal object to reduce any static electricity in your body that could damage the SO-DIMM. Avoid touching the contact edge of the SO-DIMM.
- **2** Turn off the computer.
- **3** Disconnect the ac adapter and all cables from the computer.
- 4 Close the computer display and turn the computer over.
- **5** Remove the battery.
- **6** Loosen the screws on the memory slot cover, and then remove the cover.

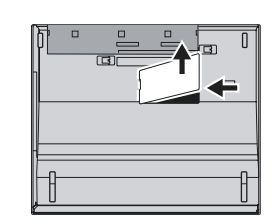

**9** Replace the memory slot cover. **Attention:** Never use the computer with the memory slot cover open.

**8** Align the notch in the contact edge of the SO-DIMM

- **10** Replace the battery and re-connect the ac adapter and cables.
- 

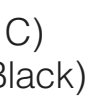

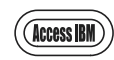

**7** If a SO-DIMM is already installed, remove it as shown. Save the SO-DIMM for future use.

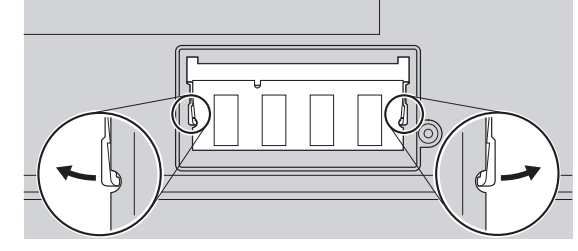

with the divider in the socket. Firmly insert the SO-DIMM into the socket at an angle of 20 degrees 1, and then pivot it downward until it snaps into

- 2 Press the Access IBM button when prompted during startup.
- 3 Open the IBM BIOS Setup Utility by clicking "Access BIOS" under the "Configure" category or double-clicking "Start Setup Utility."
- 4 Verify that the "Installed memory" item shows the total amount of memory installed in your computer. For example, if your computer had 256 MB of standard memory and you install an additional 512 MB SO-DIMM, the quantity shown in "Installed memory" should be 768 MB.

## ThinkVantage<sup>™</sup> Technologies

Some ThinkPad computers are equipped with a wireless LAN adapter. To learn more about configurating wireless LAN and other communication adapters including your wired connections, enter "Access Connections"

### **Security** Some ThinkPad computers have an embedded security chip.

*©* Copyright IBM Corporation 2004

For Barcode Position Only

You can get information about ThinkVantage Technologies at any time by pressing the blue Access IBM button on your keyboard.

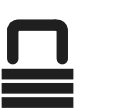

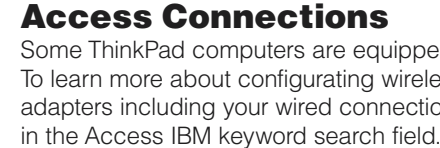

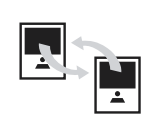

 $((\cdot))$ 

## Migration

You can move data from your old computer to this ThinkPad. Enter "migration" in the Access IBM keyword search field to learn about downloading data migration software.

## IBM Help and Support

To learn about IBM Help and Support, choose the Get Help & Support

category in Access IBM.

- \* Additional unpacking notes:
- 1) Some models may contain items that are not listed. 2) If any item is missing or damaged, please contact your place of purchase. 3) Your computer features IBM Disk-to-Disk Recovery. Everything for recovering factory-installed files and applications is on your hard disk eliminating the need for a recovery CD. For more information, see "Recovering Pre-Installed Software" in the Service and Troubleshooting Guide.

To learn about downloading the software and enabling the chip, enter

"security chip" in the Access IBM keyword search field.

Some ThinkPad computers also have a fingerprint sensor.

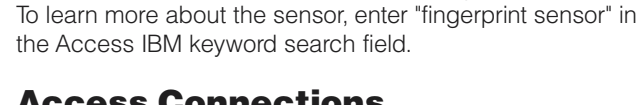

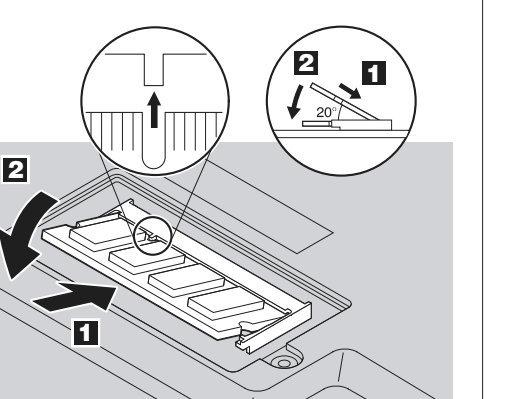

## T40 series Setup Poster P/N 27R0508

08/04/2004

Size : 11x14 inches

Color : 1 color job = Black (PMS Process Black C) (#Gray=45% Black, 20% Black) Font : IBM Fonts and Helvetica Neue Family Material : 100 gsm gloss art paper (Use 100% recycled paper in only Japan.) Blue line shows die-cut. DO NOT PRINT. Please change the barcode No.